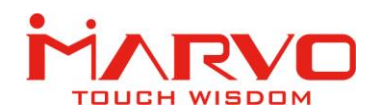

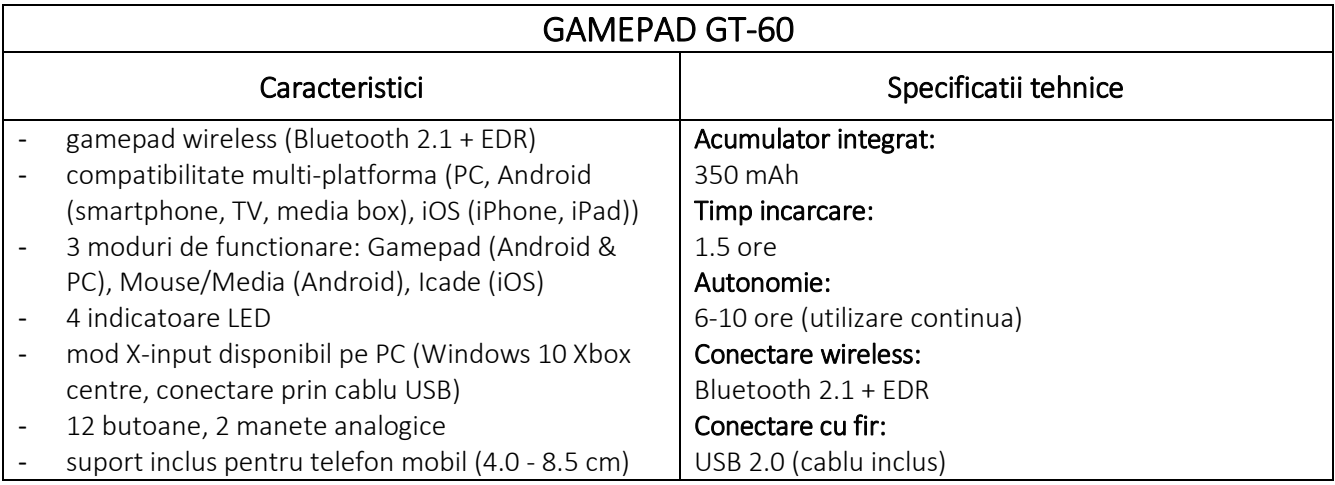

## SIGURANTA IN UTILIZARE

- Pastrati echipamentul uscat. Precipitatiile, umiditatea si toate tipurile de lichide sau condensul pot contine minerale ce corodeaza circuitele electronice.
- Nu utilizati niciodata produsul cu mainile ude.
- Nu folositi si nu depozitati echipamentul in zone prafuite sau murdare. Nu depozitati echipamentul in conditii de temperaturi inalte (acestea il pot deteriora).
- Nu depozitati echipamentul in conditii de temperaturi scazute (cand acesta revine la temperatura normala, in interiorul lui se poate forma condens care poate duce la deteriorarea echipamentului).
- Nu scapati, loviti sau scuturati echipamenul (utilizarea brutala poate duce la spargerea sa).

## DIAGRAMA GAMEPAD

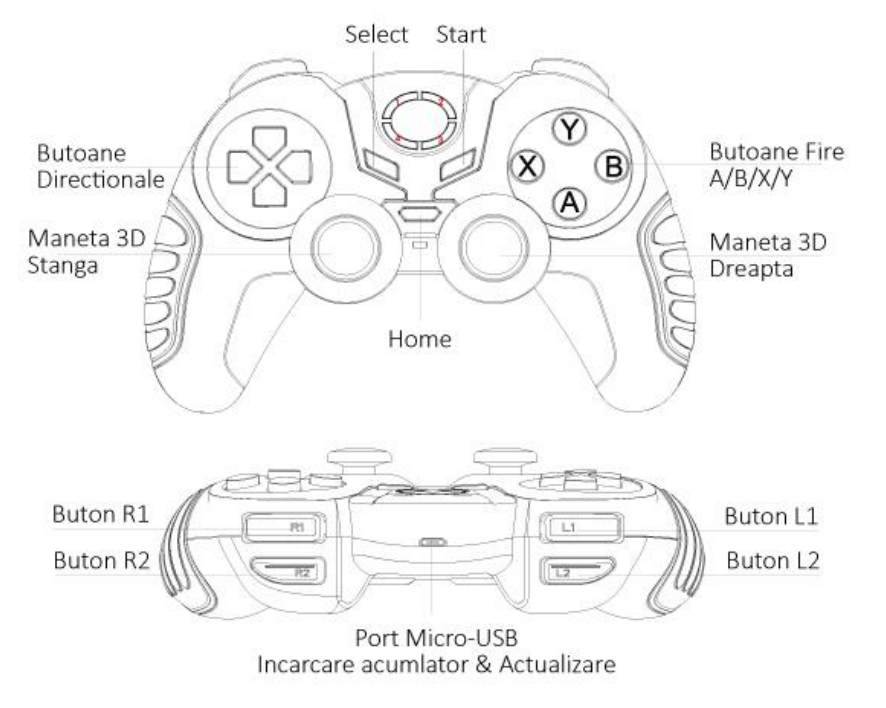

## Importator si Distribuitor in Romania: SC PC-coolers SRL

Adresa: Cercelus 68 street, sector 3, Bucuresti ☏ 021.322.82.92 | ✉ office@pc-coolers.ro | www.pc-coolers.ro

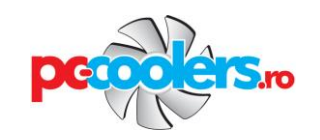

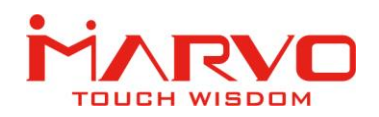

#### LED-urile de stare si modurile de utilizare :

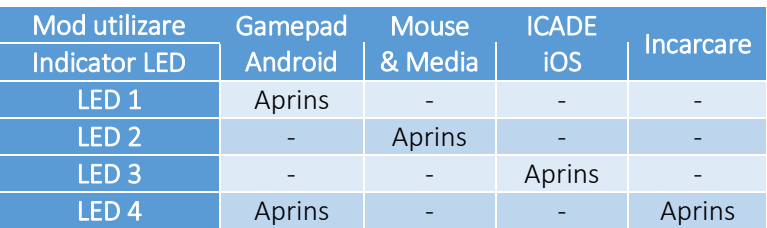

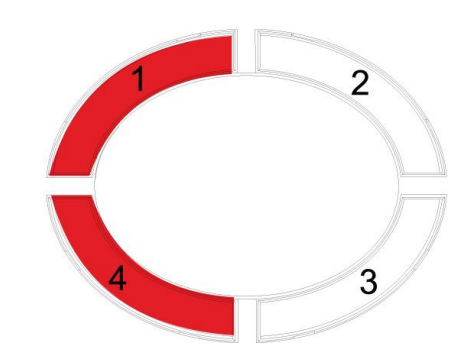

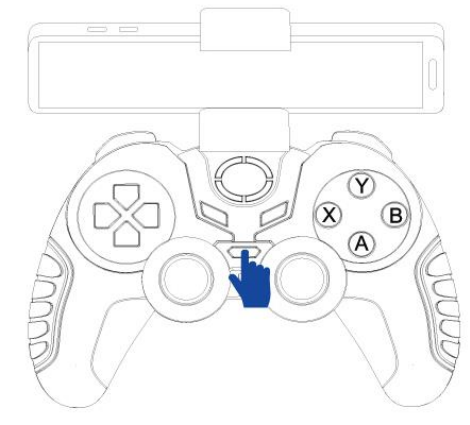

Pentru pornirea / oprirea gamepad-ului apasati pentru 3-5 secunde butonul HOME.

Gamepad-ul va intra automat in mod Sleep daca nu este utilizat pentru 5-10 minute. Apasati HOME pentru a iesi din modul Sleep.

Utilizati suportul inclus pentru atasarea terminalului (ex. smartphone) la gamepad.

0 0

### UTILIZAREA PE ECHIPAMENTE ANDROID

- 1. Apasati butoanele HOME si X pana cand LED-ul 1 se aprinde intermitent.
- 2. Accesati zona wireless pe terminalul Android si scanati pentru echipamente aflate in vecinatate.
- 3. Apasati GT-60 cand acesta este detectat de terminalul Android.
- 4. LED-urile 1 si 4 se vor aprinde la finalizarea cu succes a conexiunii.

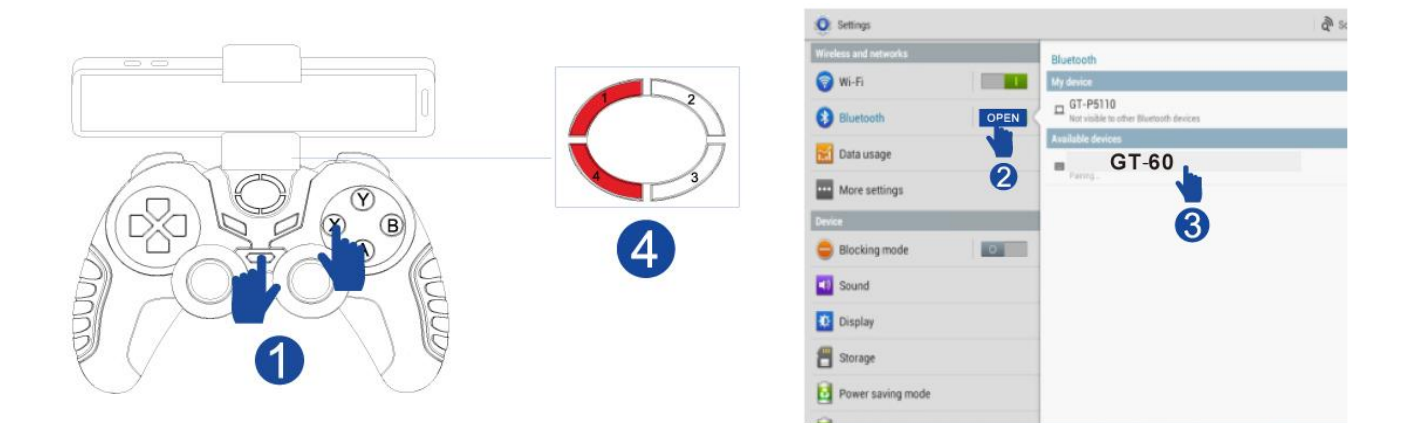

# Importator si Distribuitor in Romania: SC PC-coolers SRL

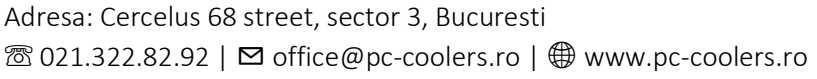

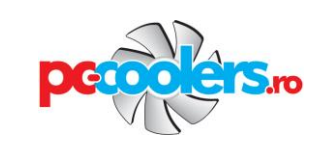

■■■■6:20

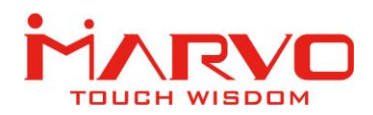

## Comutarea intre modul Analogic si Digital

In modul de utilizare Android puteti comuta gamepad-ul in mod Analogic sau Digital prin apasarea butonului HOME.

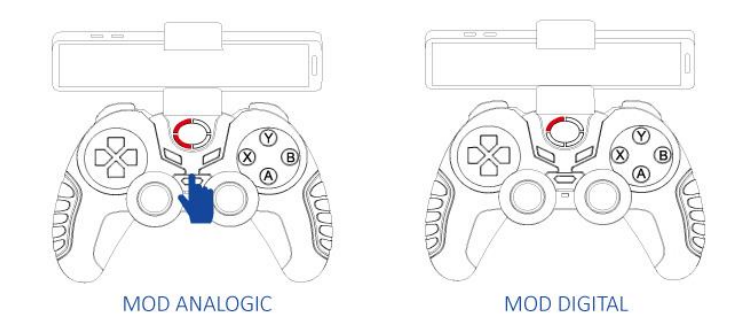

### Comutarea in mod Media & Mouse

Dupa conectarea la echipamentul Android, puteti comuta gamepad-ul in mod Media & Mouse apasand butoanele SELECT si X.

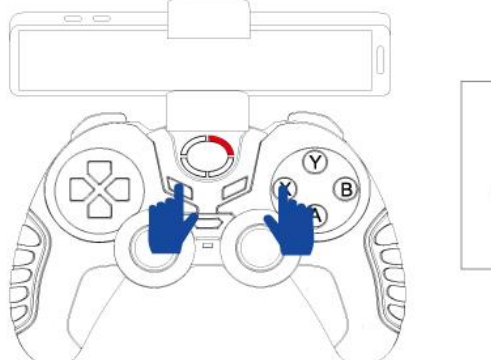

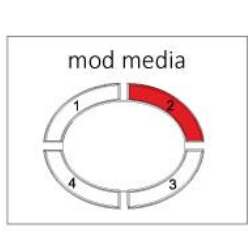

Buton Directional Stanga = sageata stanga tastatura Buton Directional Dreapta = sageata dreapta tastatura L2 / Maneta 3D dreapta-Jos = Voice -R2 / Maneta 3D dreapta-Sus = Voice + Apasare Maneta 3D Stanga = pagina web anterioara Apasare Maneta 3D Dreapta = pagina web urmatoare  $S<sub>e</sub>$ lect = Back Start = Menu Home = Home Maneta 3D Stanga-Sus = miscare cursor mouse sus Maneta 3D Stanga-Jos = miscare cursor mouse jos Maneta 3D Stanga-Dreapta = miscare cursor mouse dreapta Maneta 3D Stanga-Stanga = miscare cursor mouse stanga Maneta 3D Dreapta-Dreapta = melodia urmatoare Maneta 3D Dreapta -Stanga = melodia anterioara

Importator si Distribuitor in Romania: SC PC-coolers SRL

Adresa: Cercelus 68 street, sector 3, Bucuresti ☏ 021.322.82.92 | ✉ office@pc-coolers.ro | www.pc-coolers.ro

*Functiile gamepad-ului in mod Media & Mouse:*

 $A / L1 =$  clic buton stanga mouse  $B / R1$  = clic buton dreapta mouse  $Y =$ Play

Buton Directional Sus = sageata sus tastatura

Buton Directional Jos = sageata jos tastatura

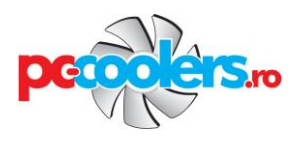

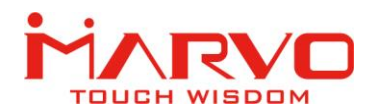

## UTILIZAREA PE ECHIPAMENTE iOS

1. Selectati English ca metoda de introducere pe terminalul iPhone/iPad.

2. Apasati butoanele HOME si B pana cand LED-ul 3 se aprinde intermitent.

2. Accesati zona wireless pe terminalul iPhone/iPad si scanati pentru echipamente aflate in vecinatate.

- 3. Apasati GT-60 cand acesta este detectat.
- 4. LED-ul 3 va ramane aprins la finalizarea cu succes a conexiunii.

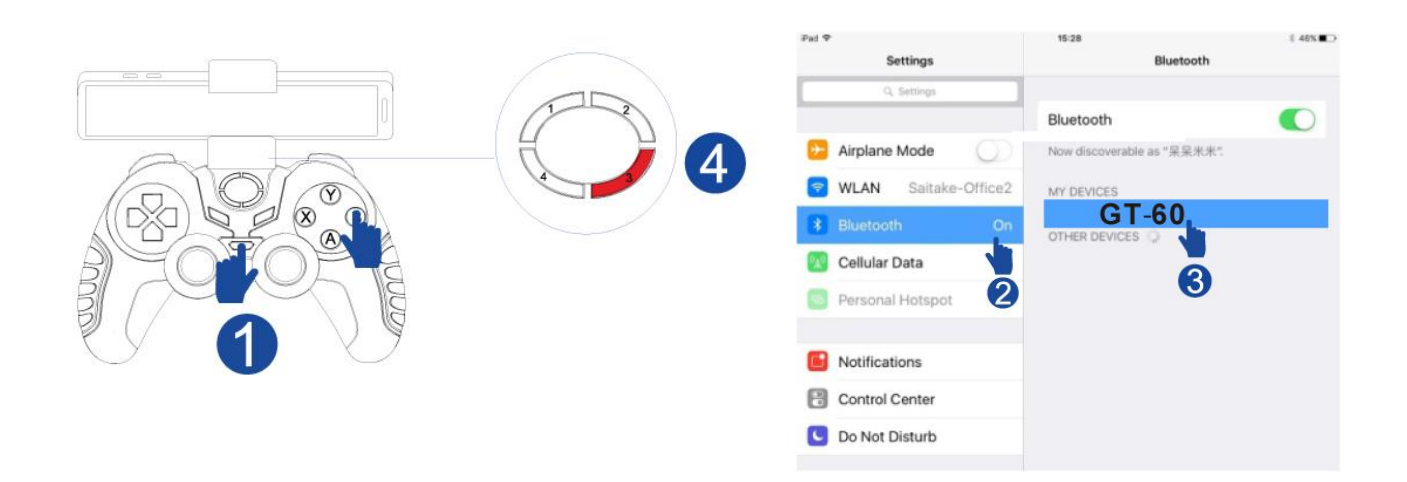

# CONECTAREA LA PC (CU FIR)

Gamepad-ul suporta moduri D-input si X-input pentru utilizare pe platforme PC. X-input este dedicat pentru Xbox Game Center in Windows 10.

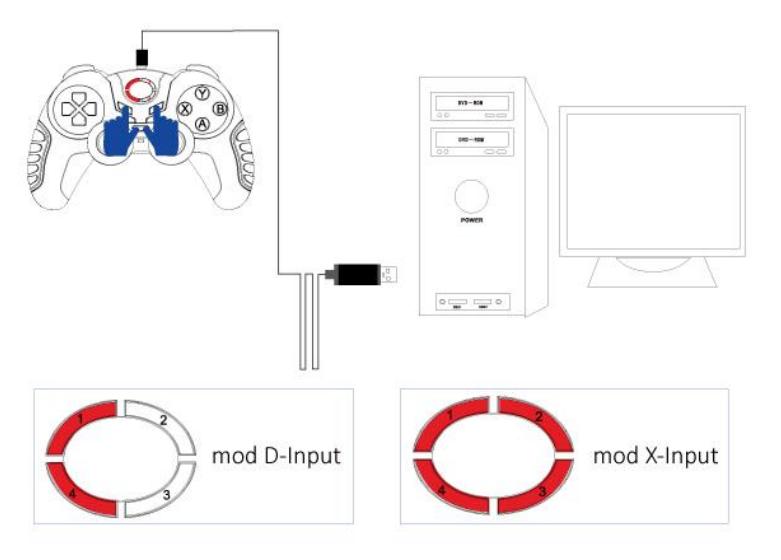

1. Conectati mufa Micro-USB a cablului livrat in pachet la portul de incarcare al gamepad-ului

2. Conectati cablul USB la un port disponibil la computerul dumneavoastra.

3. Sistemul de operare Windows va detecta si instala automat gamepad-ul. 4. Dupa conectare LED-urile 1 si 4 se vor aprinde intermitent indicand modul Dinput ca mod activ.

5. Apasati SELECT si START pentru comutarea in mod X-input.

# Importator si Distribuitor in Romania: SC PC-coolers SRL

Adresa: Cercelus 68 street, sector 3, Bucuresti ☏ 021.322.82.92 | ✉ office@pc-coolers.ro | www.pc-coolers.ro

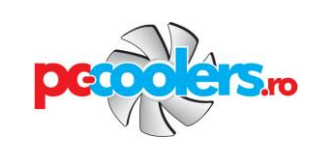

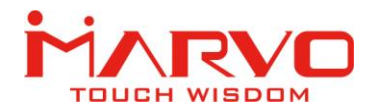

## JOCURILE PENTRU ANDROID

1. Deschideti web browser-ul pe terminalul dumneavoastra si accesati pagina <https://play.google.com/store> sau apasati Play Store.

- 2. In campul Search introduceti si cautati *Gamepad compatible games*.
- 3. Va fi afisata o lista cu jocurile compatibile.
- 4. Selectati jocul dorit si instalati-l.

Alternativ puteti folosi Happy Chick Emulator, o colectie integrala de jocuri video de pe platforme si generatii multiple. Pentru instalare accesati pagina [www.happychick.hk.](http://www.happychick.hk/)

### JOCURILE PENTRU IOS

In jocurile IOS, pentru trimiterea comenzilor, gamepad-ul se bazeaza pe codul specific tastaturii Bluetooth. Acest mod este denumit ICADE, si de aceea daca un joc suporta ICADE inseamna ca poate fi controlat de gamepad.

- 1. Deschideti App Store pe terminalul dumneavoastra.
- 2. In campul Search introduceti si cautati *ICADE.*
- 3. Va fi afisata o lista cu cca. 100 de jocuri ICADE. Alegeti jocul dorit.

### *Observatii:*

- Va rugam sa instalati jocul inainte de conectarea gamepad-ului la iPhone/iPad.
- Toate jocurile ICADE trebuie rulate in mod ICADE pentru ca gamepad-ul sa fie functional.
- Modul ICADE trebuie rulat sub metoda de introducere (input) English, altfel gamepad-ul nu va functiona.

#### **DEPANARE**

In caz de functionare incorecta urmati pasii de mai jos:

- $\checkmark$  Verificati integritatea conectorilor;
- $\checkmark$  Verificati corectitudinea conexiunii la echipament;
- $\checkmark$  Verificati corectitudinea setarilor;
- $\checkmark$  Deconectati si reconectati gamepad-ul; reporniti echipamentul.

Daca problema persista va rugam sa contactati vanzatorul local.

#### INFORMATII GENERALE

- Reparatiile neautorizate sau dezasamblarea produsului duc la anularea garantiei si pot cauza deteriorarea lui.
- Produsul este unul sigur, conform cu cerintele UE.
- Acest produs este fabricat in concordanta cu standardul european RoHS. Acest standard a fost introdus pentru a diminua cantitatea de deseuri electrice si electronice emisa in atmosfera.
- Utilizarea simbolului WEEE (pubela taiata cu un X) indica faptul ca acest produs nu este deseu menajer. Cand reciclati deseurile in mod corespunzator protejati mediul inconjurator.

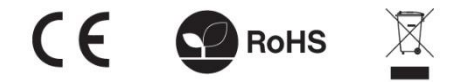

# Importator si Distribuitor in Romania: SC PC-coolers SRL

Adresa: Cercelus 68 street, sector 3, Bucuresti ☏ 021.322.82.92 | ✉ office@pc-coolers.ro | www.pc-coolers.ro

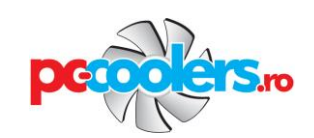